#### FPO360

# FP-FIRE PROTECTION RECORDS ENTRY/UPDATE

### PURPOSE OF ONLINE PROGRAM:

This program is used to enter or update data in the Fire Protection file. Key in the parcel number and hit enter. The first record for that parcel will be displayed.

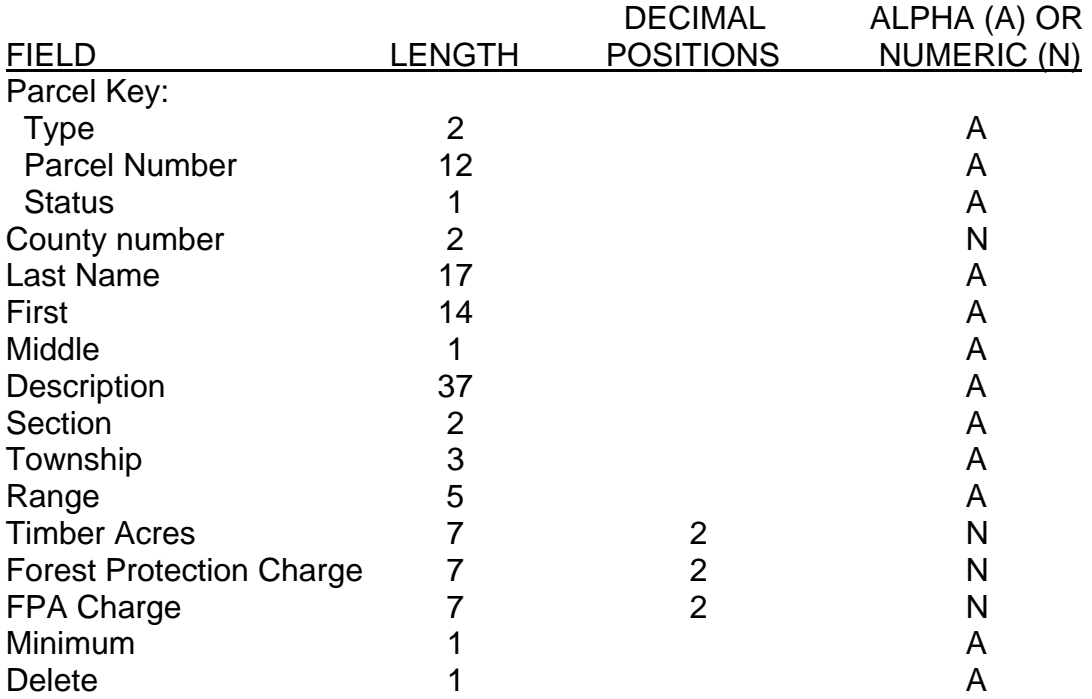

# COMMAND KEY OPTIONS:

CMD 3 - Exit CMD 10 - Data Entry CMD 12 - Cancel CMD 23 - Delete PageUp - Read prior record PageDown - Read next record

OUTPUT SUMMARY (OR N/A): None

# SPECIAL CONSIDERATIONS:

Be sure to change all records pertaining to a "parcel", as there may be more than one record per parcel.

FPO360